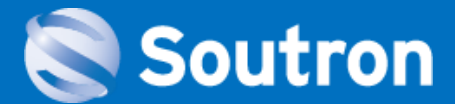

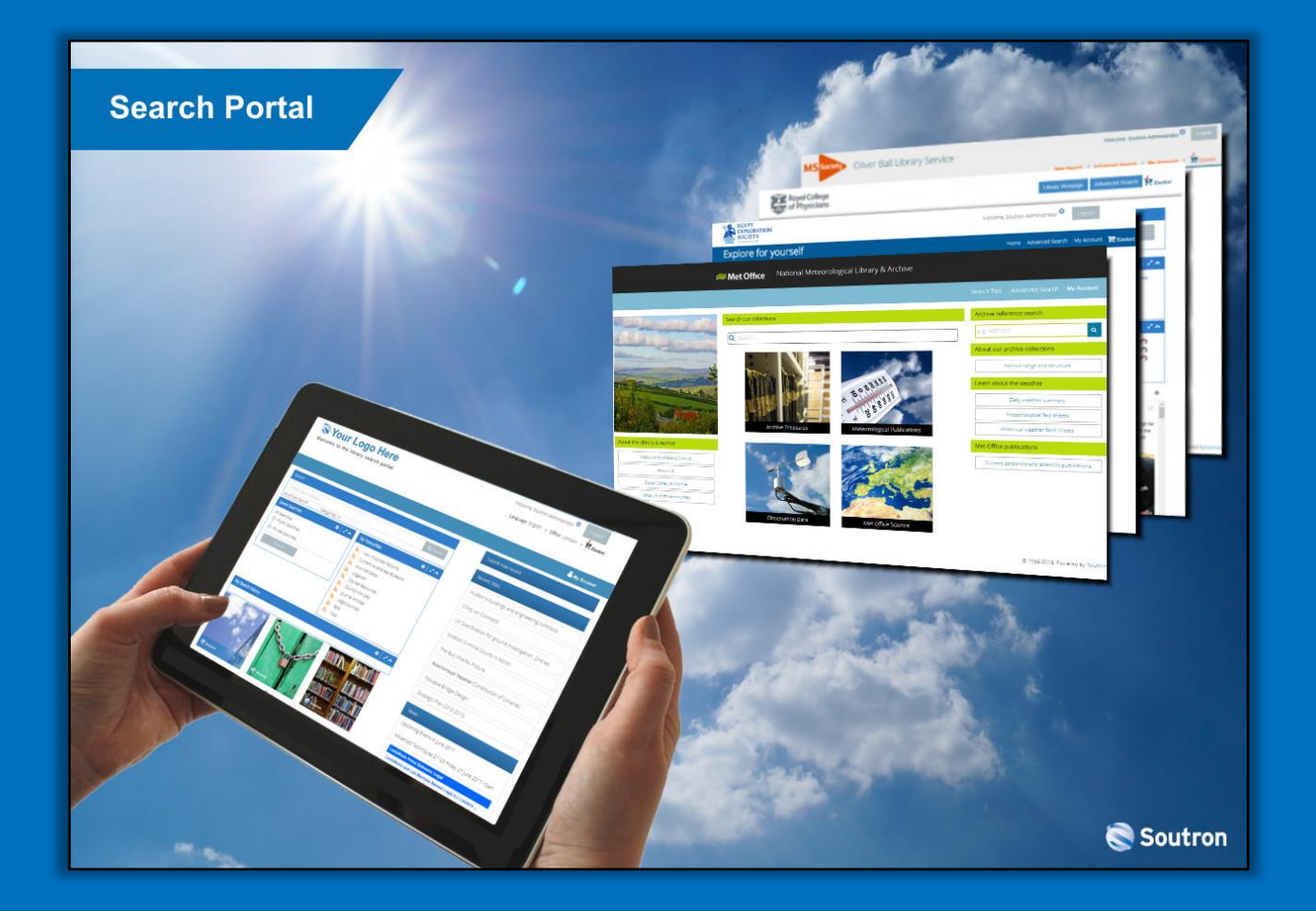

# **Search Portal Client Examples**

- Example 1 The Chartered Institute of Marketing
- Example 2 The Foundling Museum / Gerald Coke Handel Collection
- Example 3 Royal College of Physicians
- Example 4 Royal Society of Antiquaries of Ireland
- Example 5 The Wiener Library
- Example 6 The Marx Memorial Library *- Inc. Image Collection View*
- Example 7 The Met Office *- Inc. Citation View*
- 
- 
- Example 10 Custom Design (Clean Theme) *- Example of a bespoke minimal design*
- 
- 
- Example 8 Chatham House *- Includes examples of diff Content*
- Example 9 Custom Design *- Example of a bespoke design*
	-

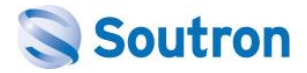

### **Example 1 – The Chartered Institute of Marketing**

View the live site: [www.soutron.com/cim](http://www.soutron.com/cim)

#### **Search Portal – Start Page**

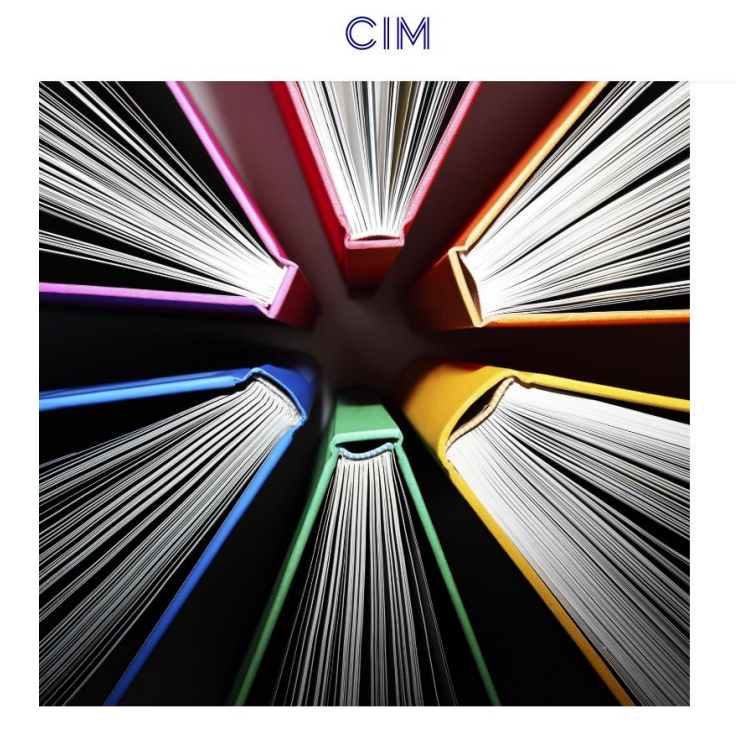

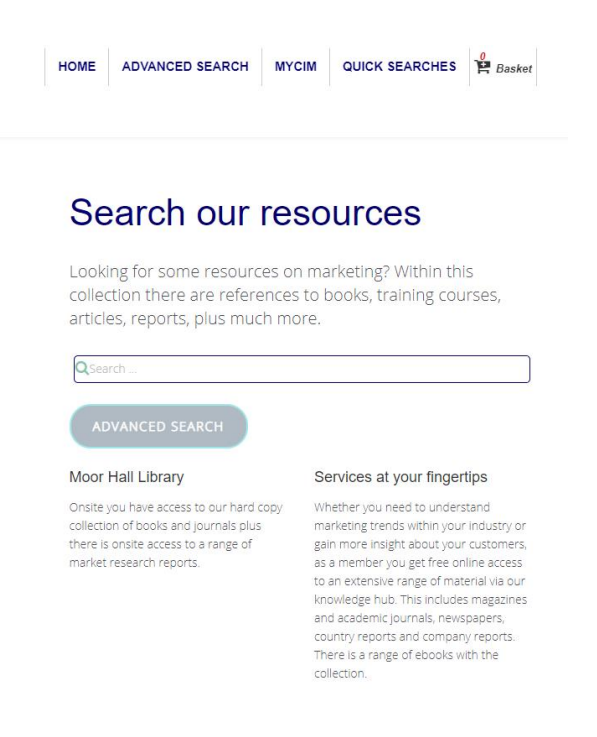

Services Market Research About us

#### **Search Results**

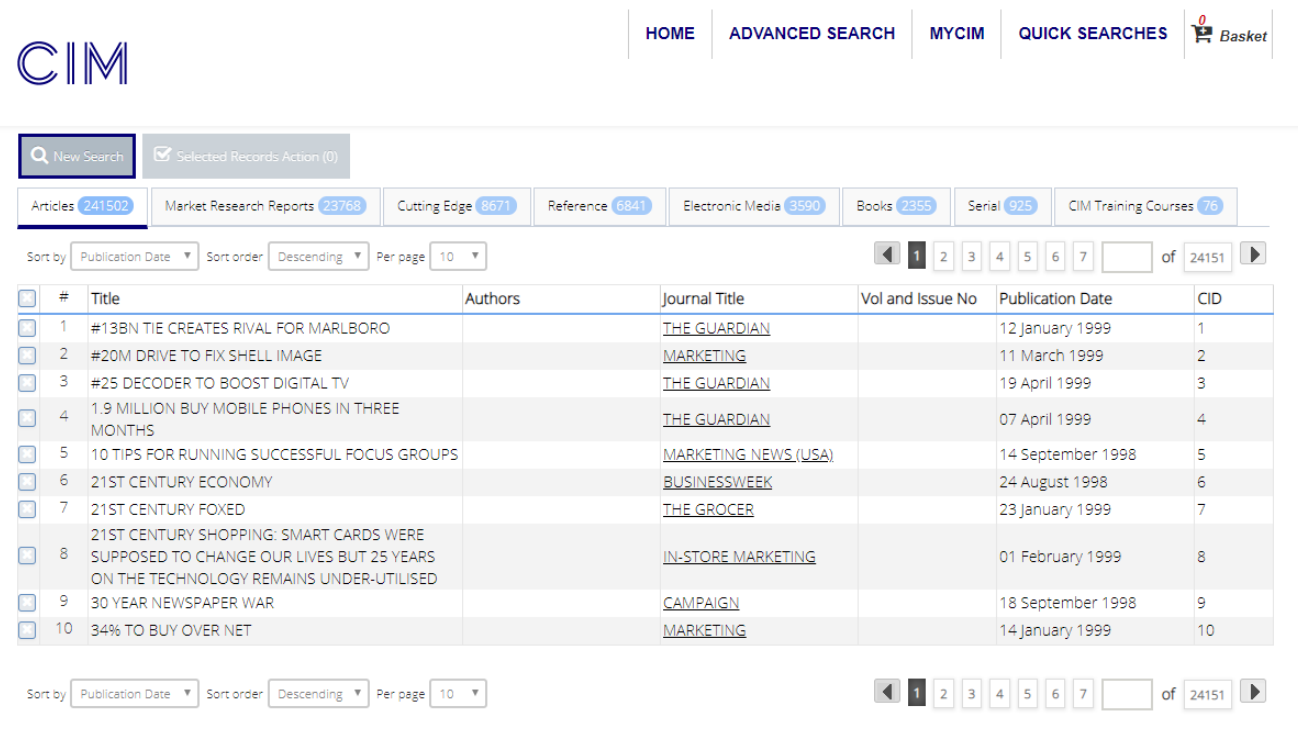

C 1989-2019, Powered by Soutron

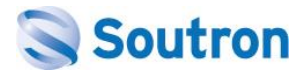

### **Example 2 – The Foundling Museum**

View the live site: [www.soutron.com/f](http://www.soutron.com/)oundling

#### **Search Portal – Start Page**

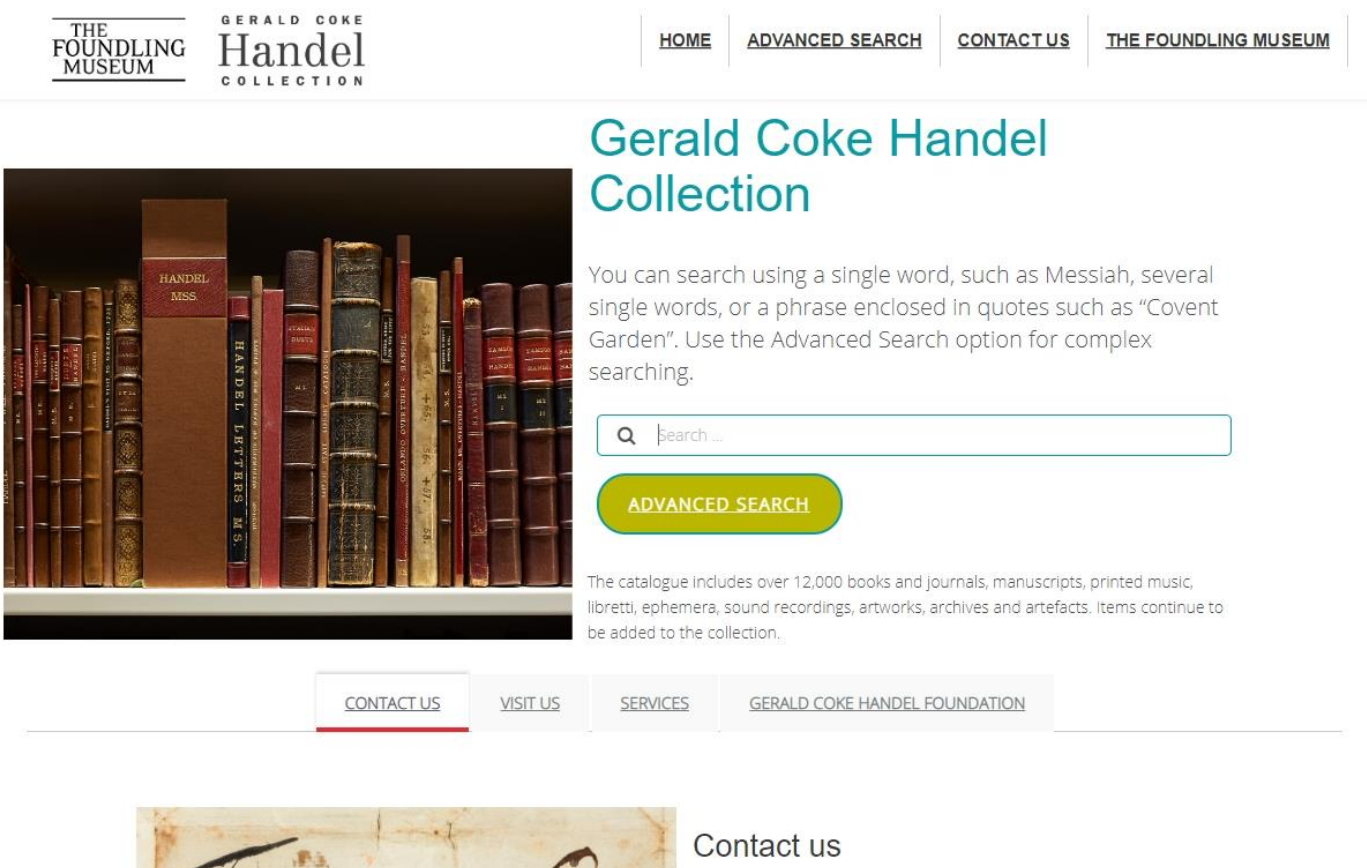

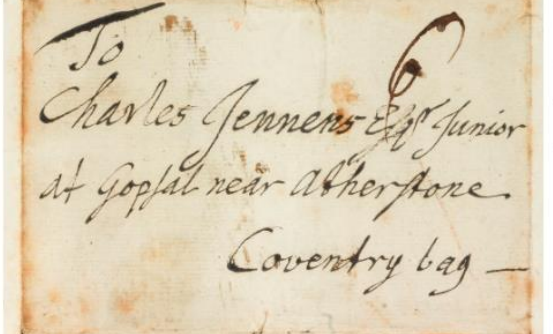

Gerald Coke Handel Collection

The Foundling Museum 40 Brunswick Square

London WC1N 1AZ

United Kingdom

handel@foundlingmuseum.org.uk

020 7841 3606

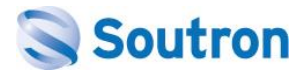

### **Record View**

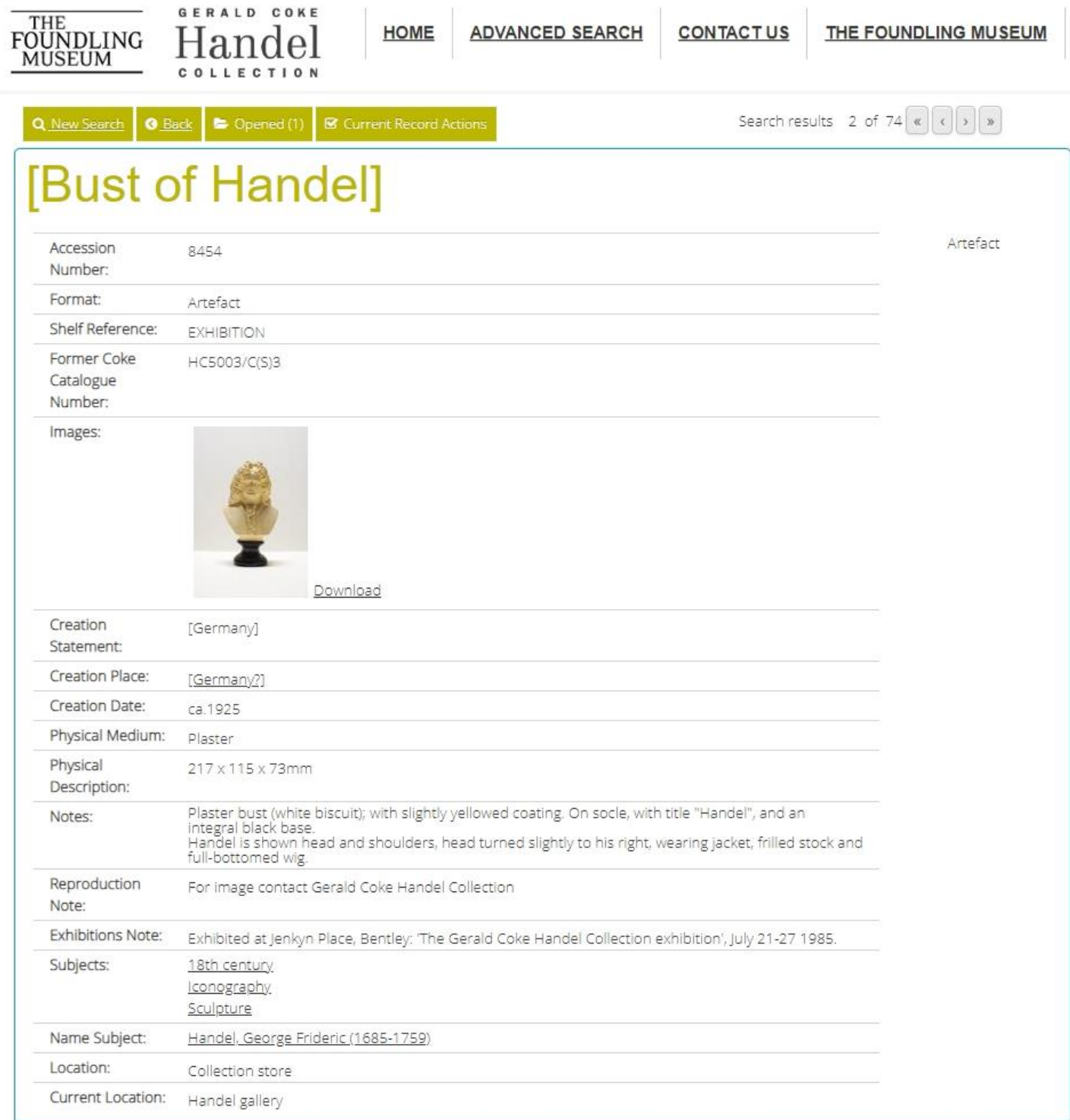

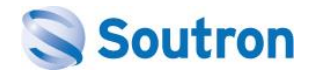

### **Example 3 – Royal College of Physicians**

View the live site: [www.soutron.com/rcp](http://www.soutron.com/rcp)

#### **Search Portal – Start Page**

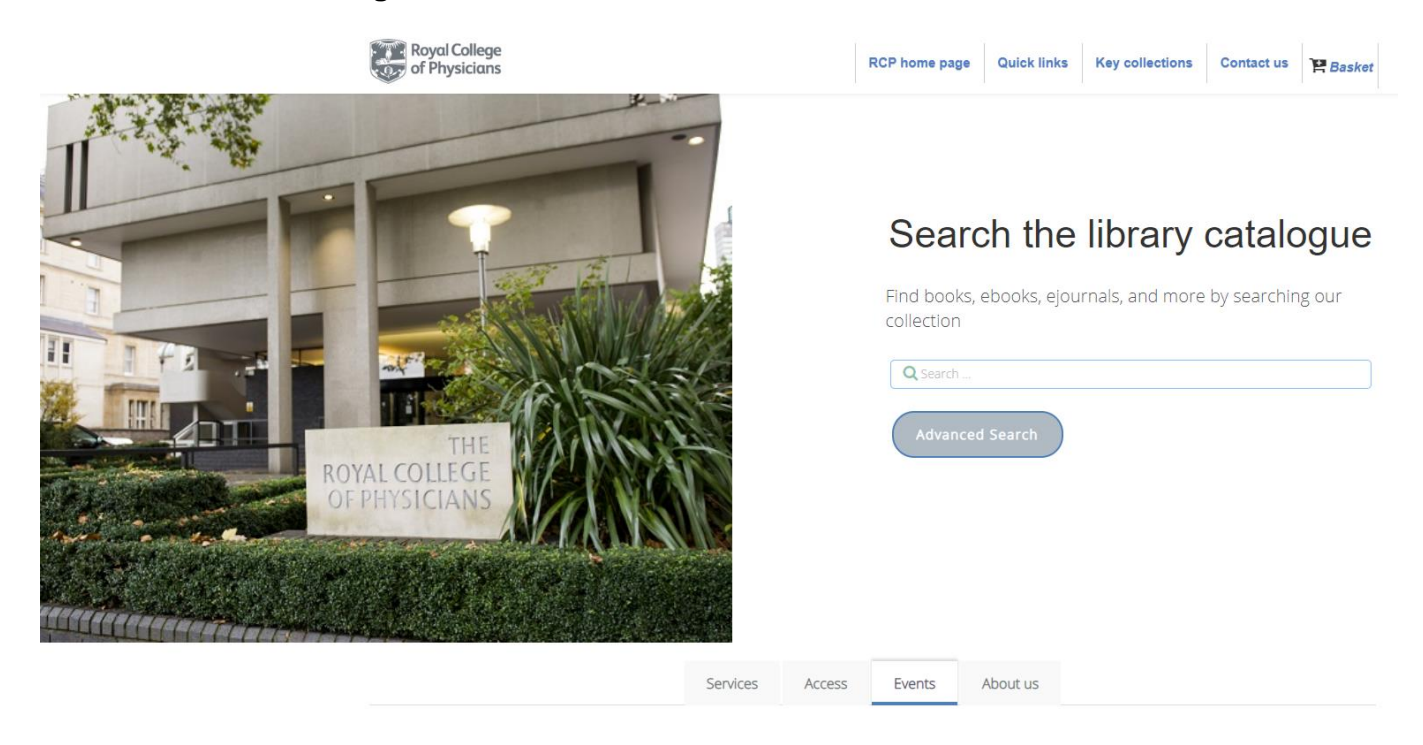

#### **Search Results**

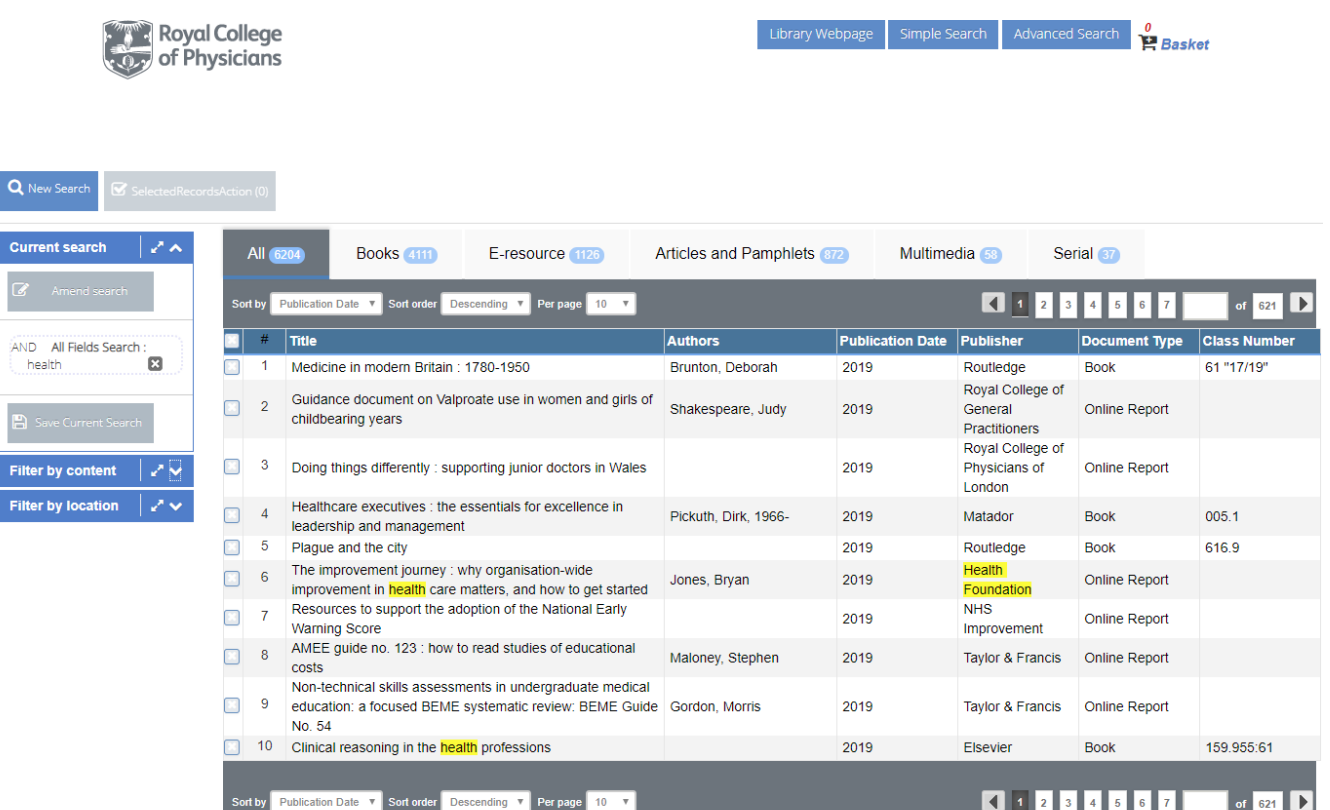

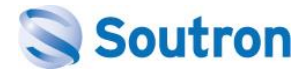

### **Example 4 – Royal Society of Antiquaries of Ireland**

View the live site: [www.soutron.com/rsai](http://www.soutron.com/rsai)

#### **Search Portal – Start Page**

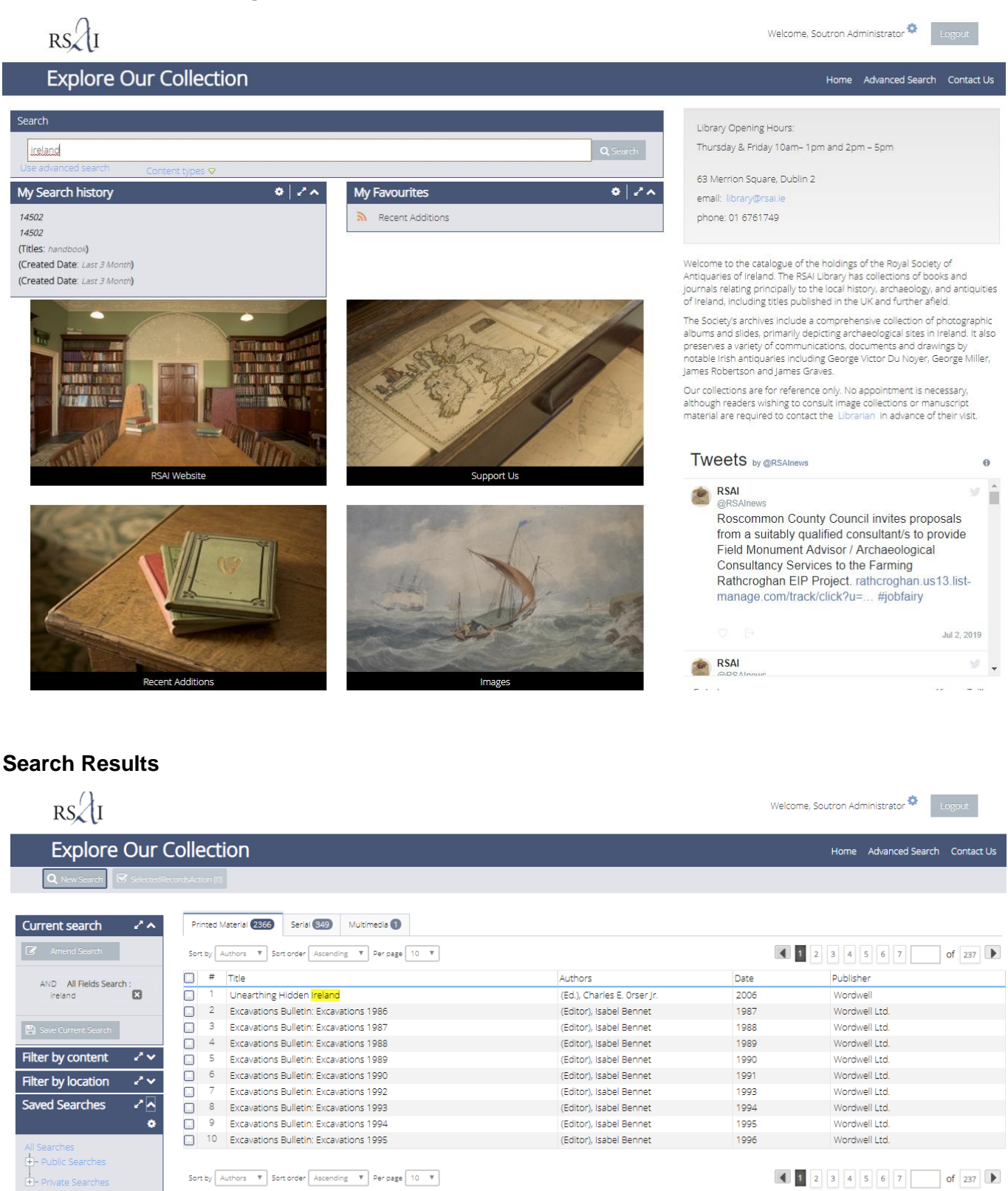

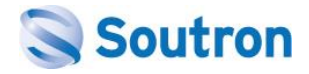

## **Example 5 – The Wiener Library**

View their main website: [www.wienerlibrary.co.uk](http://www.wienerlibrary.co.uk/) or their Search Portal: [www.soutron.com/wiener](http://www.soutron.com/wiener)

#### **Search Portal – Start Page**

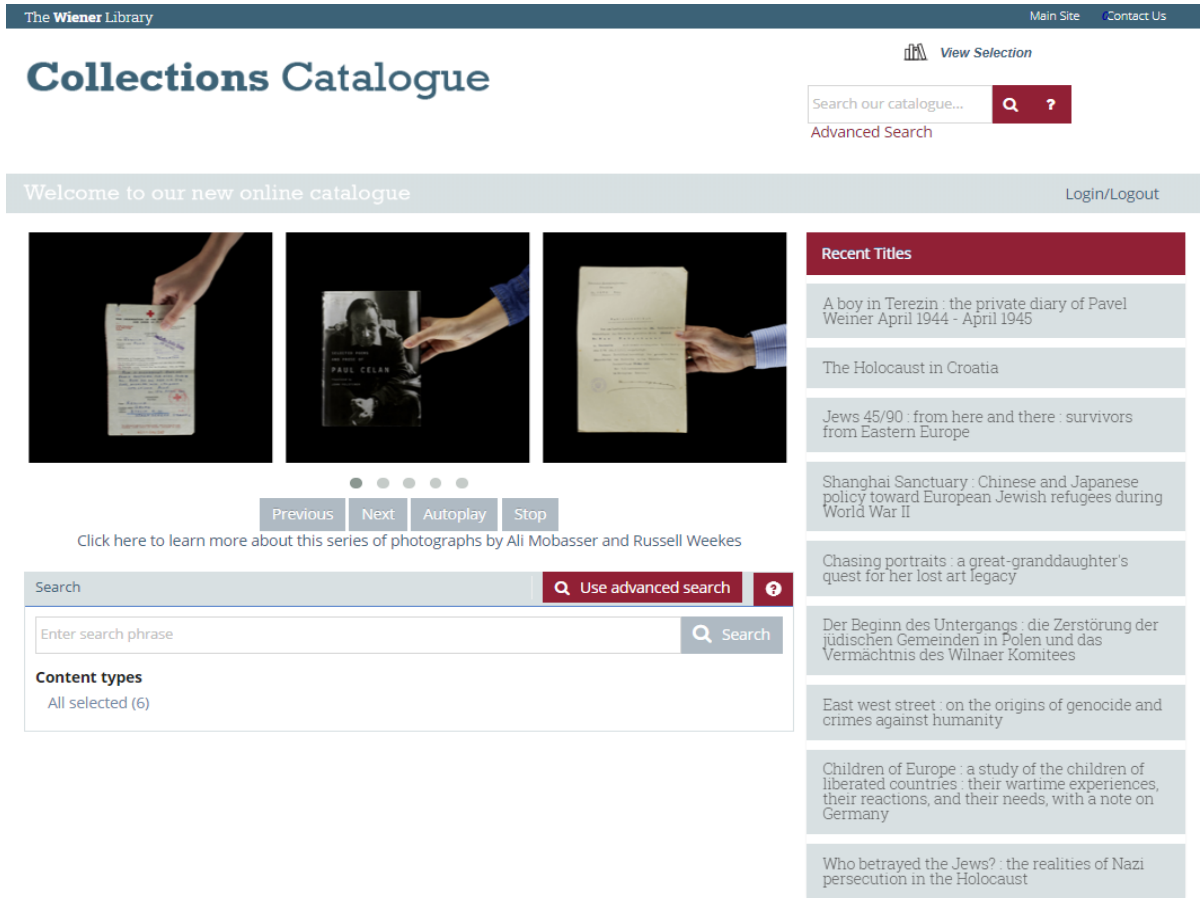

#### **Search Results**

÷

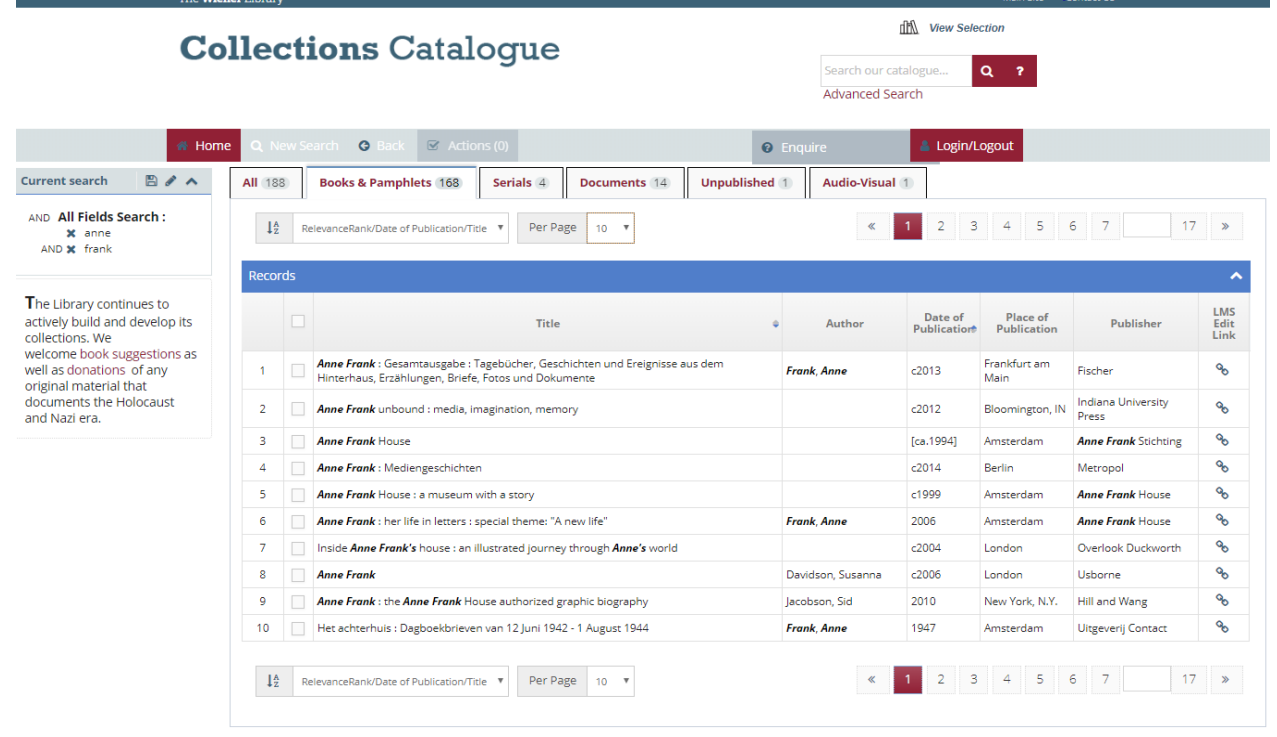

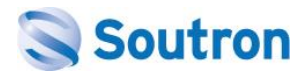

### **Example 6 – The Marx Memorial Library**

View the live site: [www.soutron.com/marx](http://www.soutron.com/marx)

#### **Search Portal – Start Page**

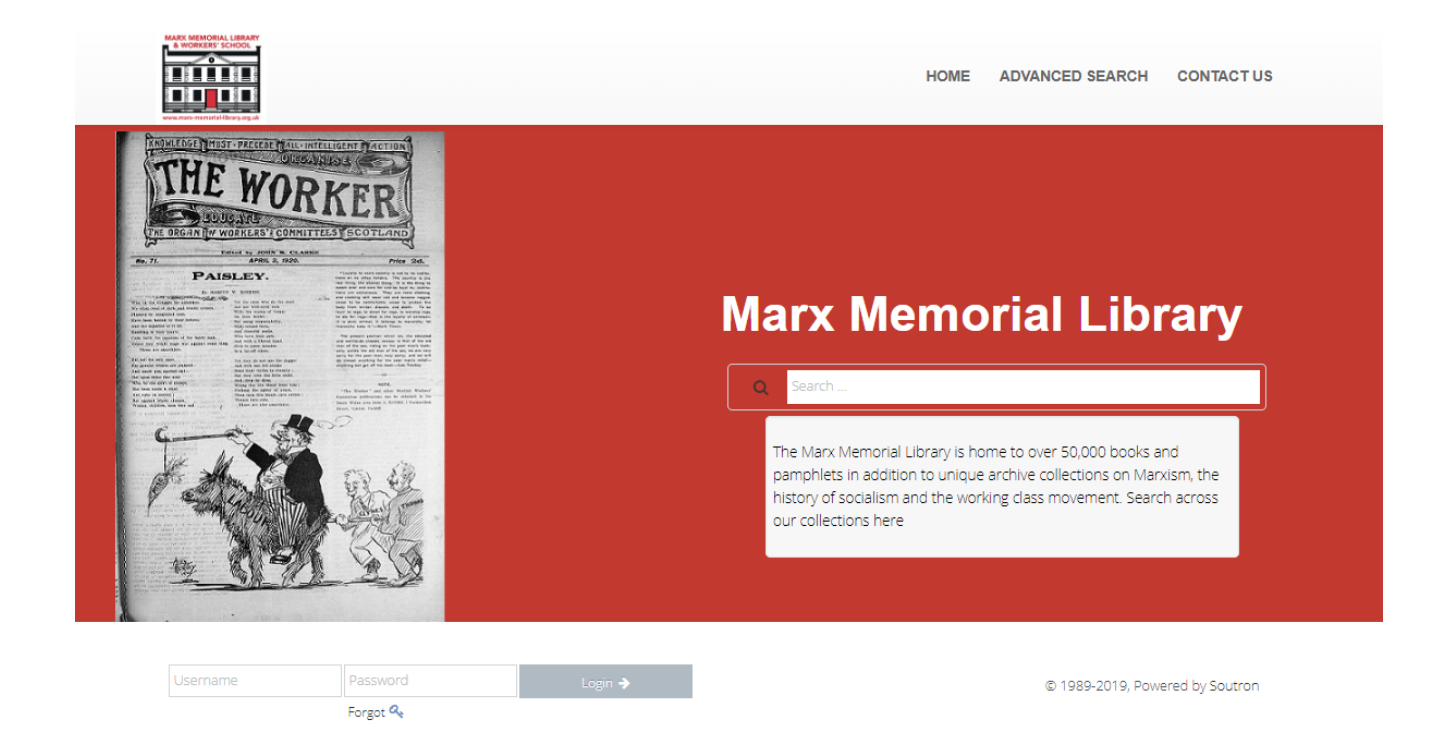

#### **Search Results**

If you select their 'Image Collection' tab and then you can also switch views (Grid / Thumbnail)

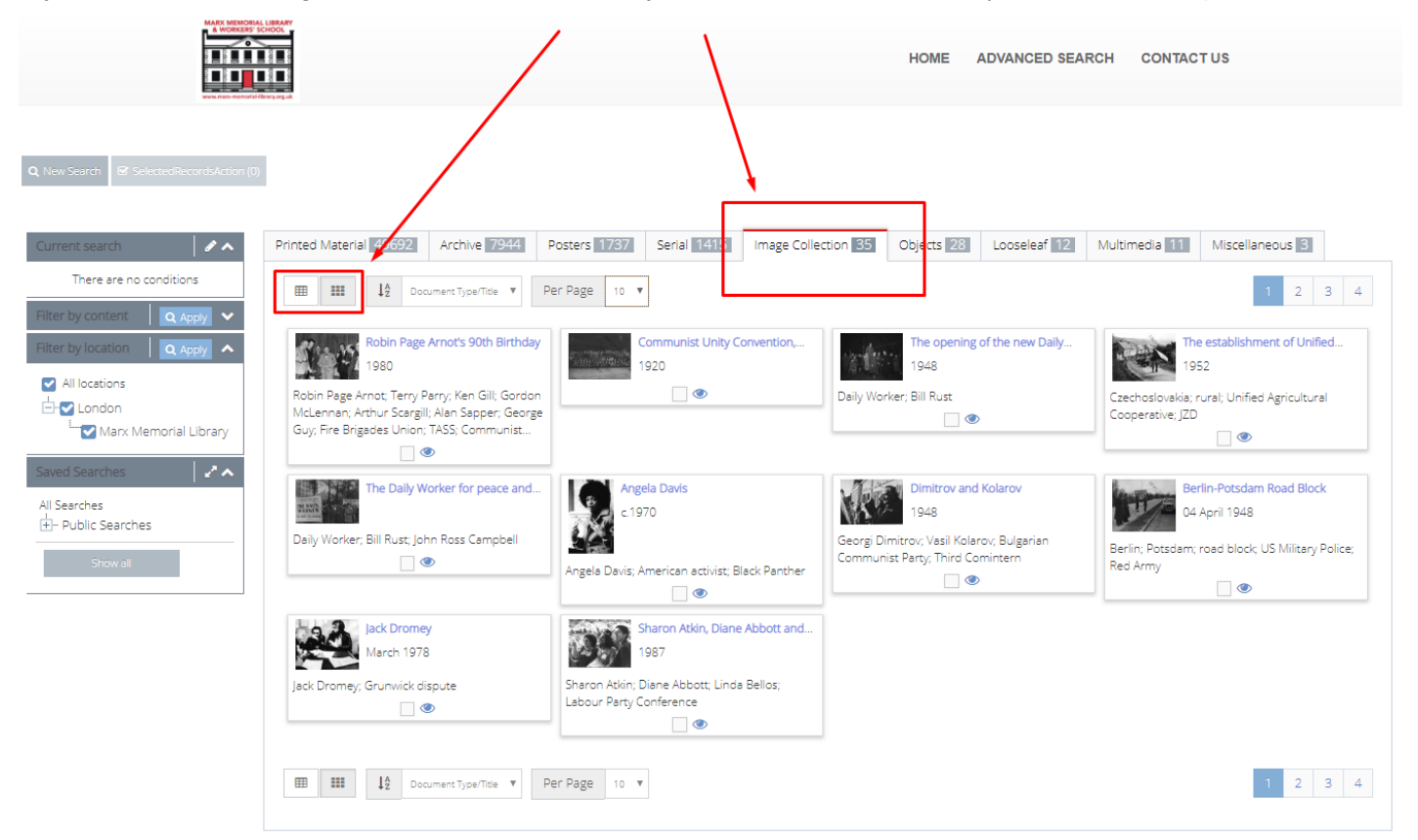

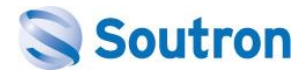

### **Example 7 – The Met Office**

View the live site: [www.soutron.com/metoffice](http://www.soutron.com/metoffice)

#### **Search Portal – Start Page**

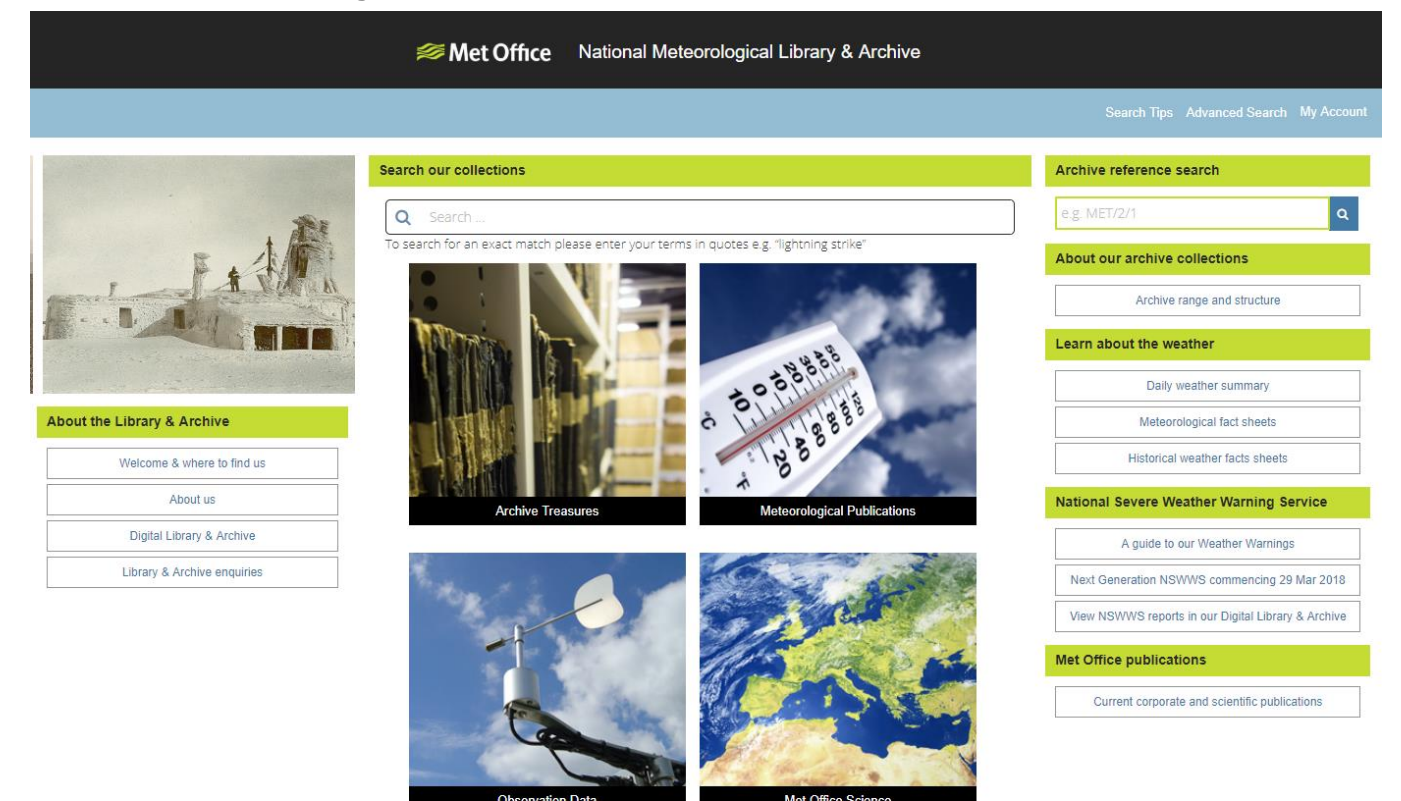

#### **Search Results**

You can also switch views (Grid / Citation)

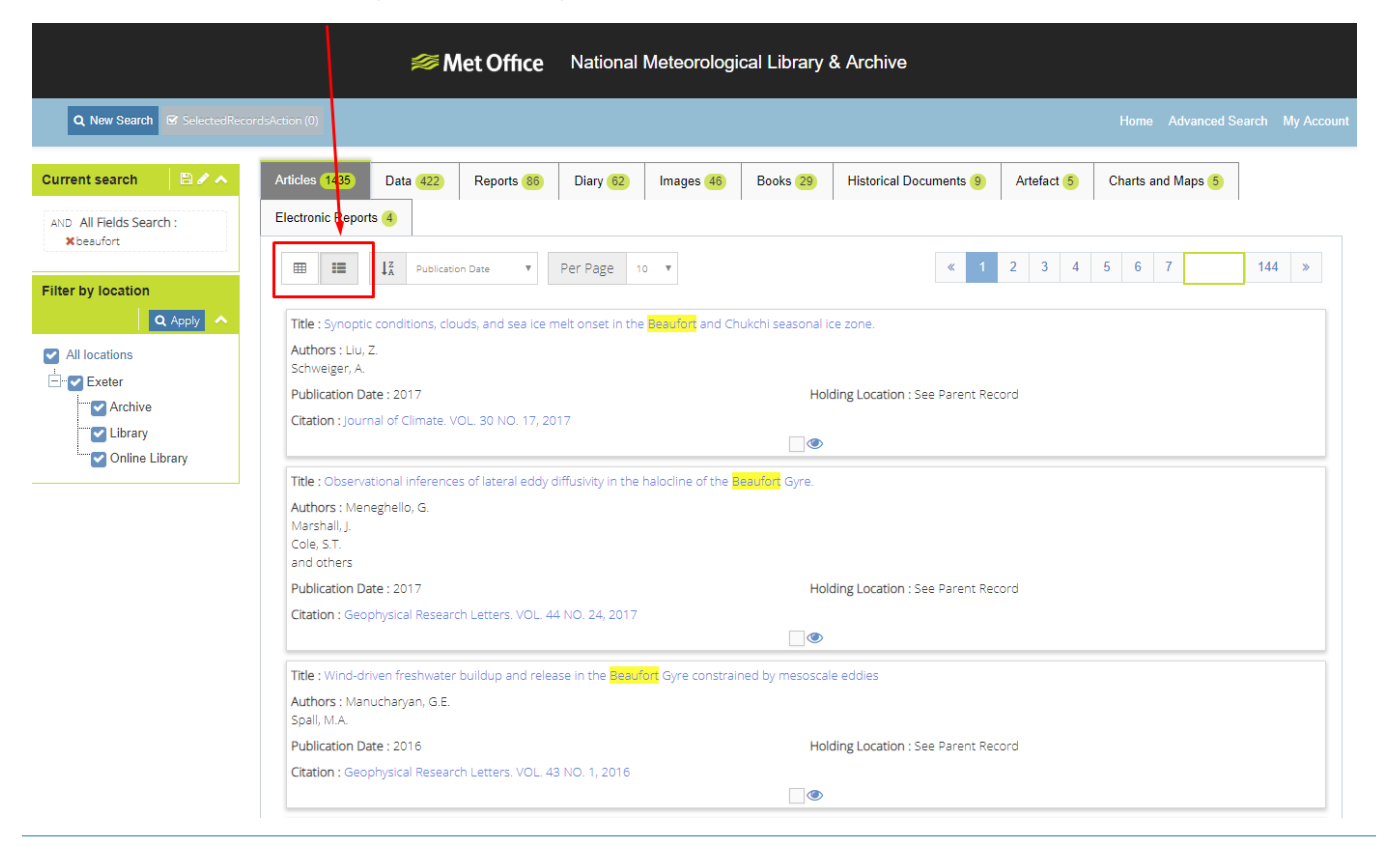

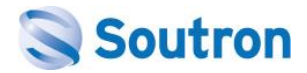

### **Example 8 – Chatham House**

View the live site: [www.soutron.com/chathamhouse](http://www.soutron.com/chathamhouse)

#### **Search Portal – Start Page**

Shows examples of RSS View Display, showing new content added for Books, Latest Meetings and Expert **Comments** 

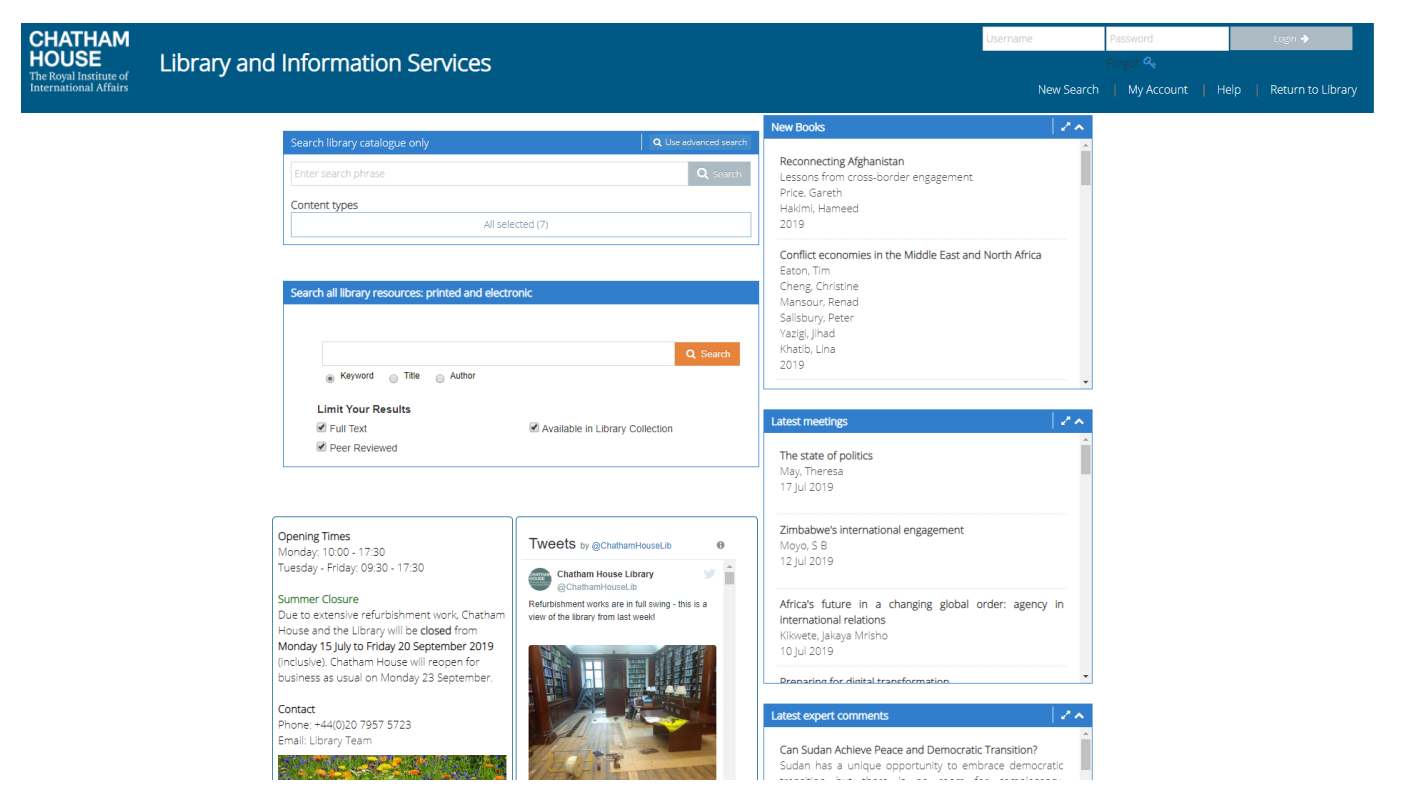

#### **Search Results**

Example of Grid view showing documents related to Meetings, with direct links to Documents and websites.

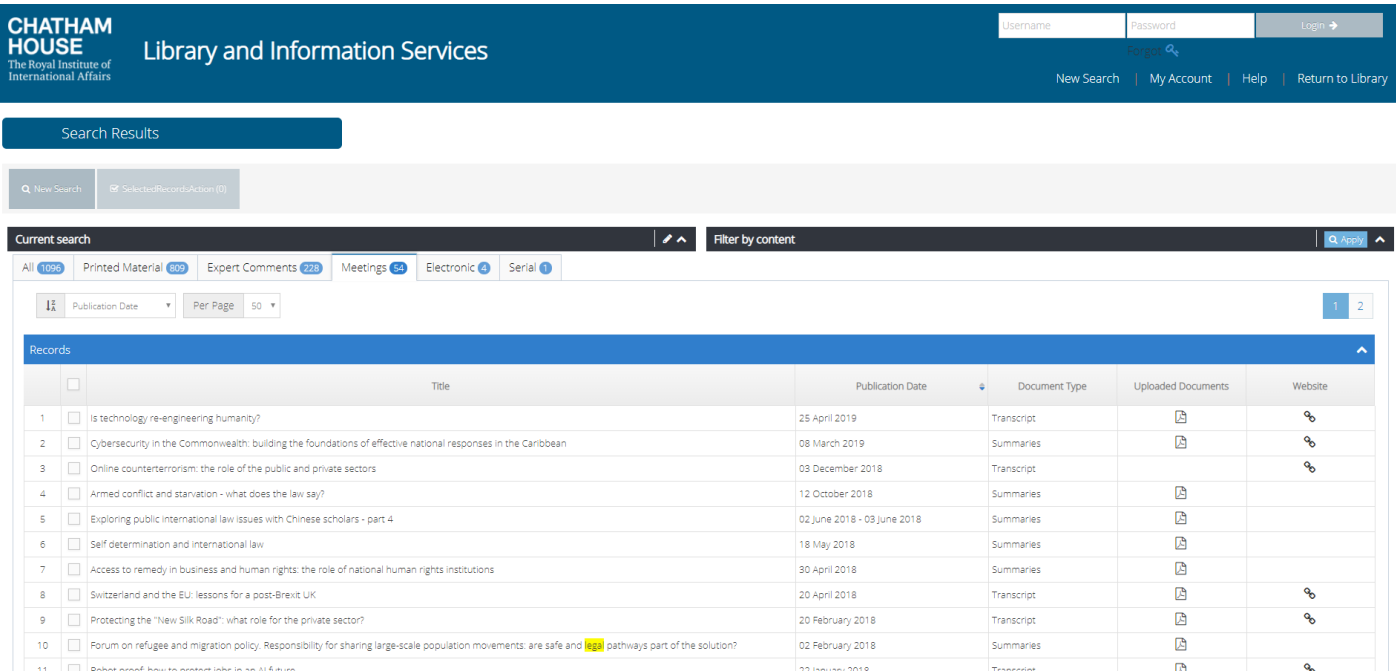

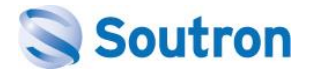

### **Example 9 – Custom Design**

#### **Search Portal – Start Page**

In this bespoke example, many sources of information are available to the end user / researcher / employees within a large organisation. The use of colours to denote areas of interest helps with the user experience in using this as a single, central resource.

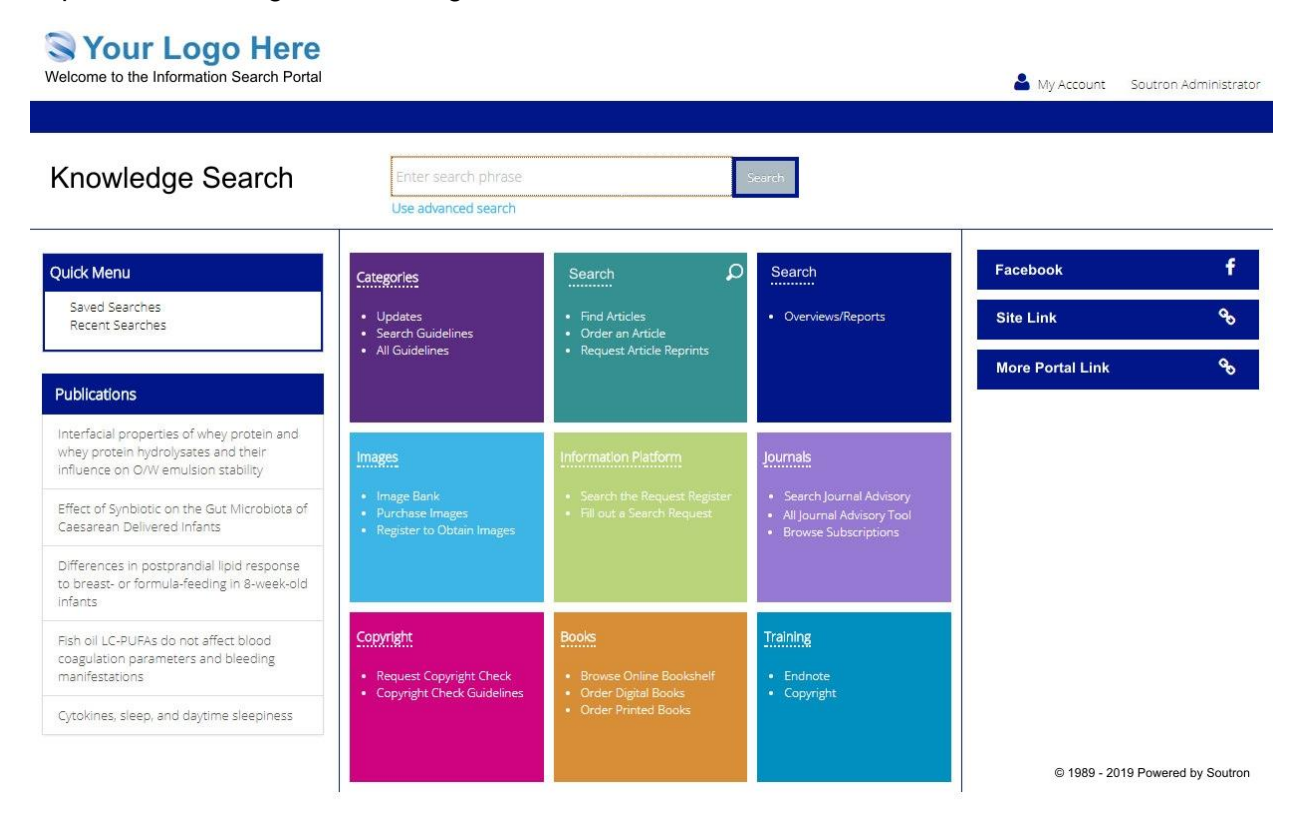

#### *A closer look:*

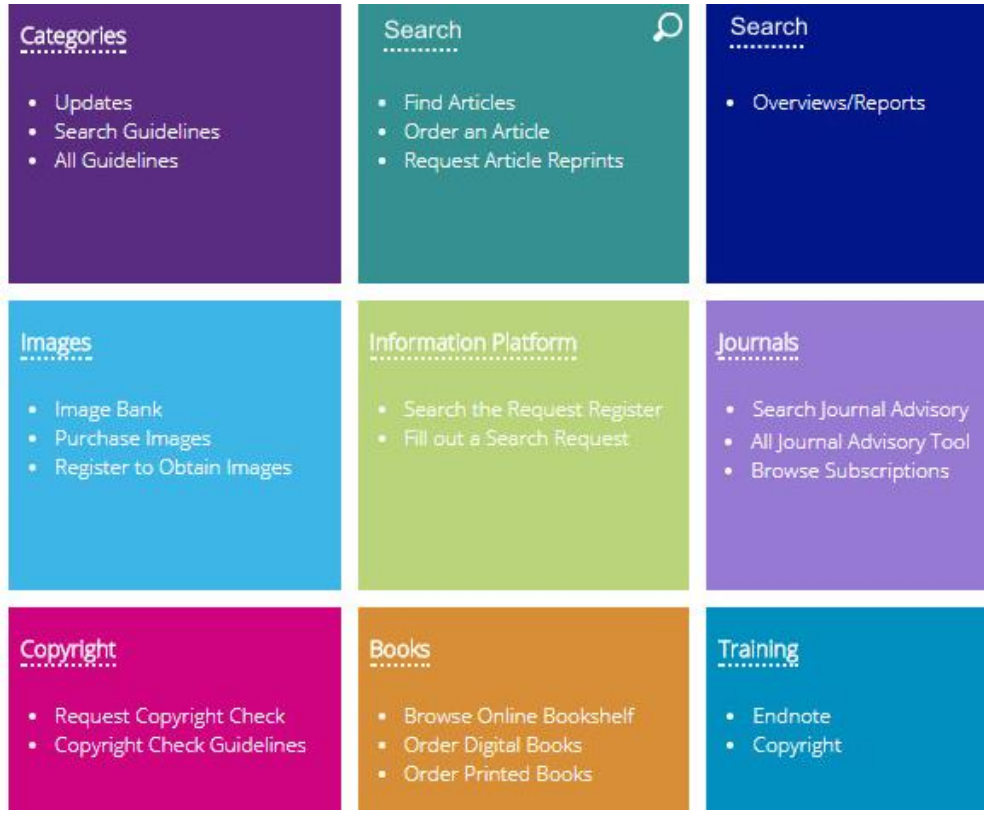

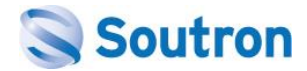

### **Example 10 – Custom Design (Clean Theme)**

#### **Search Portal – Start Page**

In this bespoke example, a clean simple 'Google like' search box is presented centrally to the user. The use of a large background image can be used to help brand the page too.

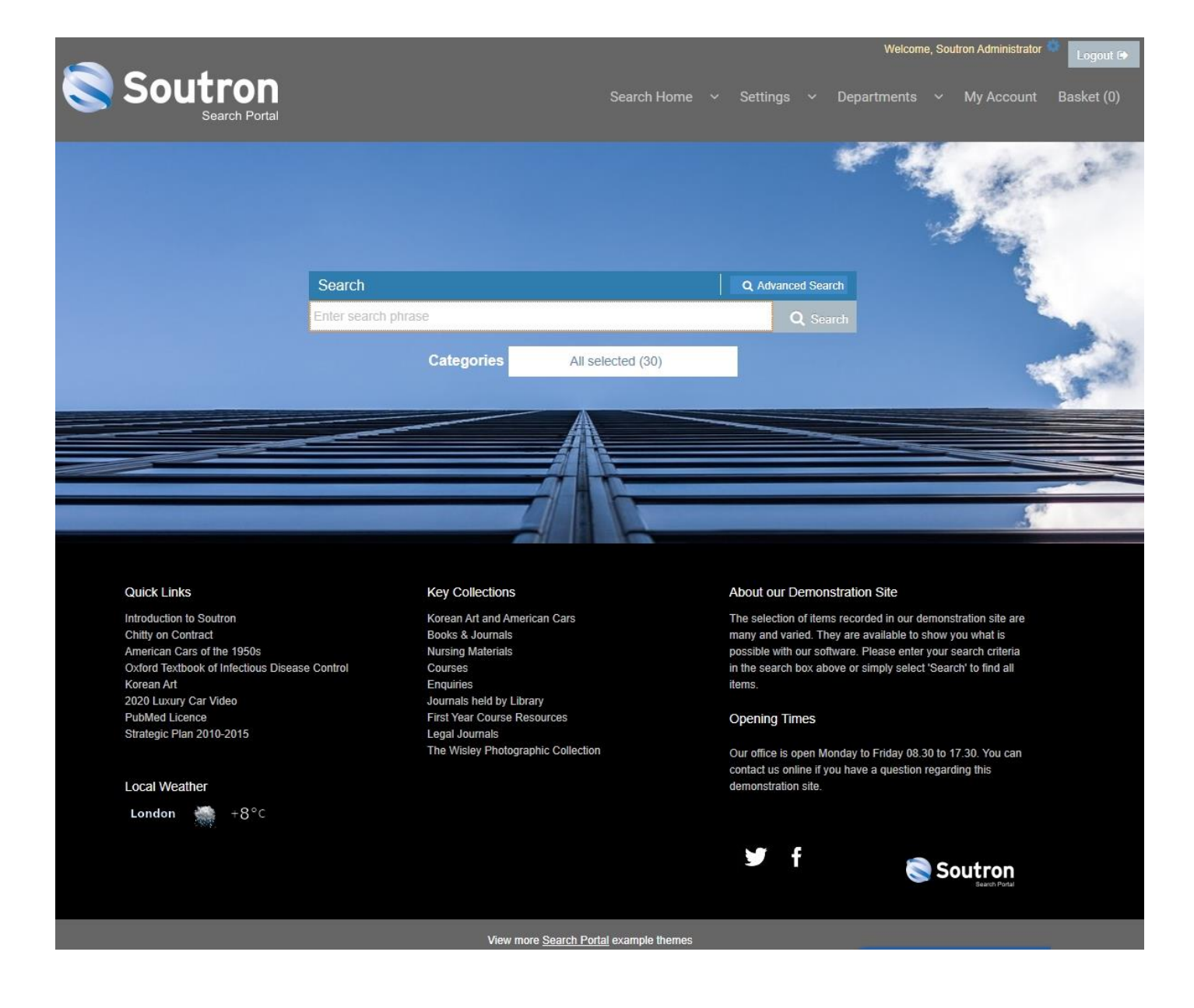

#### **Further Reading**

Review client testimonials: [www.soutron.com/testimonials](http://www.soutron.com/testimonials)

Read case studies: [www.soutron.com/case-study](http://www.soutron.com/case-study)